## **Jonathan Lewin Campus Communication**

# **This is Heading 1** (**Shortcut F9**)

This is the Jonathan Lewin Campus Communication shell document. This shell uses the style file **jonathan**-**campus**-**style**.**cst**. Replace this text with your own.

If you modify this document and export it as "Jonathan Lewin Campus Communication.shl" in the **Shells**\**General** directory, it will become your new Jonathan Lewin Campus Communication shell.

### *Principal Purpose of This Style*

This style enables an instructor to receive homework assignments, questions, and other course material from students, and to return it in such a way that the instructor's input can be distinguished easily from what the student wrote.

If the section tag, **Instructor Comment** is chosen in place of Body Text, then the font will be slightly larger and everything will be placed on a yellow background. This instructor comment is not designed to be used in numbered or bullet items. Therefore, if you want to achieve this yellow highlighted effect, place your item numbers in headers. In any case, numbered items are not good for documents in which students will write, because, every time they press enter, they will create a new numbered item.

The shortcut for this tag is  $Ctrl+Alt+F8$ 

Mathematics in this style looks like this

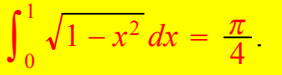

#### *Appearance of Hyperlinks*

Hyperlinks will either be yellow or green, depending on where in the document they appear.

A hyperlink in Body Text looks like this

A hyperlink in Body Text Alt looks like this You get green hyperlinks in alt bullet and numbered items too. The colour of hyperlinks in the various kinds of headers is shown below.

## **This is Heading 2** (**Shortcut F11**) (**yellow hyperlinks**)

This shell is used by Jonathan Lewin in his classroom and campus communications with students.

# **This is Heading 4** (**Shortcut Alt F11**) (**like heading 2 but with green hyperlinks**)

#### *This is Heading 3 (Shortcut F12) (yellow hyperlinks)*

To center a paragraph, place the insertion point within the paragraph and choose Centered from the Section/Body Tag popup list on the Tag toolbar.

To set text off like this, type the text, then choose Long Quotation from the Section/Body Tag popup list on the Tag toolbar.

### *This is Heading 6 (Shortcut Alt F12) (like heading 3 but with green hyperlinks)*

You can apply the logical markup tag *Emphasized,* or *Strongly Emphasized.*

You can apply the visual markup tags **Bold**, *Italics*, Keyboard Input, Sample Text, and **Typed code**.

You can apply the size tags  $S$  mallest,  $S$ mall,  $Big$ ,  $Big$   $Big$   $Big$   $Big$   $Big$ 

#### *This is Heading 5 (Shortcut F8) (yellow hyperlinks)*

This is a Body Math paragraph. Each time you press the Enter key in Body Math, you enter mathematics mode so that you can perform computations without having to switch to mathematics first. This is convenient for carrying out "scratchpad" computations.

#### *This is Heading 7 (Shortcut Alt F8) (like heading 5 but with green hyperlinks)*

As said above, hyperlinks are yellow in regular numbered and bullet items and green in alt numbered and bullet items.

### **Mathematics and Text**

Let *H* be a Hilbert space, *C* be a closed bounded convex subset of *H*, *T* a nonexpansive self map of *C*. Suppose that as  $n \to \infty$ ,  $a_{n,k} \to 0$  for each *k*, and  $\gamma_n = \sum_{k=0}^{\infty} (a_{n,k+1} - a_{n,k})^+ \to 0$ . Then for each *x* in *C*,  $A_n x = \sum_{k=0}^{\infty} a_{n,k} T^k x$  converges weakly to a fixed point of *T*.

The numbered equation

$$
u_{tt} - \Delta u + u^5 + u|u|^{p-2} = 0 \text{ in } \mathbb{R}^3 \times [0, \infty[
$$

Numbered equations must be managed manually.

### **List Environments**

You can create numbered, bulleted, and description lists using the Item Tag popup list on the Tag toolbar.

- 1. List item 1
- 2. List item 2
	- a. A list item under a list item.

This second paragraph under the same list item was created by typing **Backspace** at the very beginning of

the paragraph. character surrounded by parentheses.

- b. Just another list item under a list item.
	- i. Third level list item under a list item.
		- a. Fourth and final level of list items allowed.
- Bullet item 1
- Bullet item 2
	- Second level bullet item.
		- Third level bullet item.
			- Fourth (and final) level bullet item.

This is Instructor Comment with some mathematics  $\int_0^1$  $\int_{0}^{1} \sqrt{1-x^2} dx$ . The style file used by this shell assigns the function key combination Ctrl+Alt+F8 to the Instructor Comment tag.